# 基于GDI+的ColorGrid控件的设计

惠为君<sup>1</sup>,吉善兵 $2$ 

(1. 盐城工学院 电信学院,江苏 盐城 224051; 2. 盐城市无线电管理监测站,江苏 盐城 224001)

摘要:GDI+是新一代图形设备的交互入口,是封装图形控件的主要工具。基于GDI+技术。完 成了 ColorGrid 控件的封装,并用该控件实现了无线监测信号的网格显示。该控件使用简单,性 能稳定,可以作为数据网格化显示的通用控件。

关键词:GDI+;VC稃.NET;图形控件;平滑滚动

中图分类号:TP393 文献标识码:A 文章编号:1671—5322(2008)02—0031—04

自定义控件是具有可视特征的组件,它是用 户接口的一部分。.NET提供的预定义控件在数 量和功能上都是有限的,因此,针对应用程序的特 殊的需求,开发者需要封装具有特点接口的自定 义控件。

.NET Framework 中构建的自定义控件有3 种:(1)从头派生自定义控件,控件从Control类派 生;(2)派生一个现有的Windows Form控件;(3)' 复合控件,控件从UseControl类派生。

其中,复合控件通过两个或多个现有控件创 建一个自定义控件,也称为用户控件。它可以根 据控件的相对位置安置组成控件。可以处理组成 控件的每一个事件,实现由添加到自定义控件的 属性驱动的附加功能,并触发事件。

复合控件的优点是可以创建更高级别的抽 象,还可以创建一组应用程序中使用的复合控件, 实现功能使用的一致性。

在构建Windows Forms自定义控件时,一般 要用GDI+绘制自定义控件的外观,在控件内部 建立代码,以响应键盘和鼠标事件或自定义事件, 实现控件的功能。其中,图形控件可以把数据直 观地显示。使人一目了然,因而使用广泛。笔者在 项目开发中,需要通过多种图形手段显示无线频 谱资源的使用情况。因发现市场上的使用的图形 控件不能达到要求,为此,在Visual Studio 2005平 台上,以基于VC#.NET的GDI+为工具,设计了 ColorGrid控件。

ColorGrid是一个二维网格图形控件,应用程 序运行它时,可以控制控件要显示的数据、网格的 颜色、可以更改控件的显示模式,实现数据的全都 或部分显示。·

<sup>1</sup> GDI+简介

GDI+是与.NET Framework中的图形设备进 行交互的入口,是编写图形交互软件的必备工具。 GDI+包含l组非常整洁、一致、强大的高性能的 类,提供了我们需要的大部分图形功能。GDI+ 被组织到6个命名空间中。其中,命名空间System.Drawing提供基本的图形功能。包括绘图表 面、图像、颜色、笔刷、钢笔、和字体等;System. Drawing.Drawin92D提供高级光栅和矢量图形功 能;System.Drawing.Text提供高级字体功能,包括 描述字体系列、字样、文本、文本格式化等。GDI +提供的工具可以在窗口、位图、打印机上绘制二 维图形,这包括绘制各种直线、曲线、矩形、多边形 等,还可以绘制格式文本,控制文本的质量、指定 文本的字体等。在此基础上,经过许多类型转换, 可以轻松地创建复杂图形、文字效果,从而可以实 现自定义控件的符合需要的外观。

# 2控件实现

2.1控件需求

根据无线监控程序的要求,对ColorGrid控件 提出如下的基本需求:(1)实现对数据的网格显

#### 收稿日期:2007—03-27

作者简介:惠为君(1969一),男,江苏盐城,讲师,硕士,主要研究方向为计算机测控、数字信号处理。

示,数据最多可达4000个;(2)对不同性质的数 据用不同颜色来表示;(3)绘制行列字符串显示 数据单位;(4)全部模式在视区中显示所有的数 据,局部模式在视区中显示部分数据,通过滚动条 滚动显示所有的数据;(5)上下文菜单中实现对 显示模式和区域填充颜色以及区域边框显示的控 制;(6)背景显示;(7)统性能稳定,运行时要几乎 不占资源。

2.2控件背景绘制

首先在Visual.Studi02005平台上创建一个项 目,项目的类型为Windows控件库。修改控件的 名字为ColorGrid。因为要在控件上放置组成控 件,ColorGrid类的基类要采用UseControl类。

在控件上放置一个hScrollBar控件,设置其 dock属性为Bottom,使其停靠在控件的底部。该 滚动条控件将实现在局部模式下的视区的滚动显 示。放置一个PictureBox控件,设置其dock属性 为为Fill,背景色属性为SYSTEM.WIDNOWS。 PictureBox控件将作为一个图形容器,在其中实现 网格绘制。

重载 UserCnotrol 的基类的 OnPaint 函数,在 其中编写代码,实现控件背景的绘制。当控件发 布后,将具有如图1所示的简洁的外观。

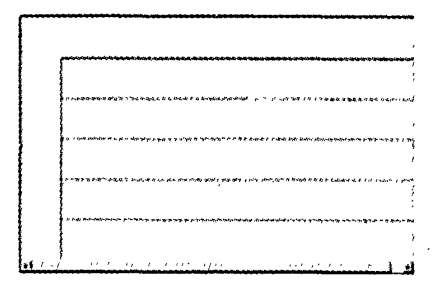

#### 图1 控件的背景图

#### Fig.1 Background figure of control parts

控件背景的点划线的默认条数由控件的宽度 决定,也可以由应用程序在设计时确定。

# 2.3 控件视区的绘制

视区的绘制分为两部分:用来显示数据单位 的左边矩形和顶部矩形网格绘制,用来显示数据 值的矩形网格的绘制。

如果用传统的画频谱图的方法,一维网格显 示一维数据的话,由于数据量很大而控件宽度相 对较小,每个网格的宽度将可能小于一个象素。 如果控件显示部分数据,用滚动条滚动来显示数 据文档,则滚动条滚动的范围很大,也不利与数据 的直观显示。解决方法是把一维数据分段,转换 为二维数据,用二维网格显示数据。这样将充分 利用屏幕的宽度,可显示的数据将会大大增多。 这是ColorGrid的基本思想。

根据设计需求,设置缓冲区存放接收到的数 据。根据数据的段数和控件的宽度,决定顶部矩 形框的数目和宽度,根据每一段数据的长度和控 件的高度决定左边矩形框的数目和高度。从控件 显示数据的美观考虑,每段数据的数目要求较少, 一般在10个左右即可。数据的段数一般较多,有 时可达上千个,因而上边框矩形的数目可能很多。

顶部矩形的宽度由下式确定:

### $w = (width - b)/n$

其中,width 为控件的宽度;b 为左边预留下 来,用来显示数据单位的矩形的宽度;对于全部模 式,n为数据的段数;对于局部模式,n为在视区 中看到的数据的段数。由于 w 一般不为整数, 如 果取w的整组部分作为网格的宽度,那么(width —b)/n的余数大小对应的控件部分将不能参与 显示网格。n 越大,浪费的控件空间越多。解决 的办法是采用非均匀网格间距的方法,即把w四 舍五入取整作为第1个网格的宽度,把n×w 四 舍五入取整的值减去前面 n-1 个网格的宽度之 和的差作为第 n 个网格的宽度。此时,虽然有一 些网格比其它网格的宽度多一个象素,但这样的 微小差异在视觉上分不出来,感觉上所有网格的 宽度还是相等的。

控件左边框的绘制方法与顶边框的绘制方法 相同。在左边框和顶部边框绘制完成后,就可以 在其中绘制表示数据单位的文本。

每一个数据都对应一个数值矩形框。设数据 的段数为MaxCols,即为矩形网格的列数。每一 段数据的数目为MaxHors,表示矩形网格的最大 行数。应用程序传给控件一个二维坐标(i,J),i 表示所在行j表示所在列。控件把i和j的值转 换为数值矩形框的顶点坐标。矩形框的宽度等于 i所在列的顶部矩形框的宽度,矩形框的高度由 有应用程序决定。数值矩形框画好后,根据应用 程序的颜色要求给矩形框填色。

设置一个ColorGrid类的私有函数:

private void drawGrid(Graphics g);

在该函数中编写代码,实现上述所有的思想, 就可以画出符合要求的二维网格。为了实现网格 的正确重画,必须重载控件的onPaint()函数,在 onPaint()函数中调用上述drawDataGrid()函数。 2.4平滑滚动的实现

由于数据量很大,在视区中不能全部显示数 据。因此需要实现视区的平滑滚动,来显示所有 数据。在滚动时,需要使控件中表示单位的左矩 形框始终显示,也就是只要实现部分视区的平滑 滚动,此时,需要添加滚动条来控制视区的滚动。

设置滚动条的Maximum属性等于将要在视 区显示的矩形区域的宽度。此宽度随应用程序中 待显示的数据的多少而变化。在滚动条的Scroll 事件处理函数hScrollBar—Scroll中,实现滚动条的 平滑滚动。此时,需要考虑滚动条的滚动类型。 滚动条的Scroll事件处理程序传递了一个Scrol— IEventArgs参数,该参数提供一个属性Type,它说 明了滚动事件的种类。其中,SerollEventArg. SmallIncre 和 ScrollEventArg. Smalldecrement 为增 量滚动,说明用户单击了滚动条末端的小箭头。 ScrollEventArg. LargeIncrement 和 ScrollEventArg. LargeDecrement 说明用户单击了滚动条的亮边区 域或单击并拖拽了滚动条本身,这四种情况下,视 区都要重绘自身。同时,在hScrollBar\_Scroll 函数 中调用一个辅助函数 Slide(Point oldp, Point newP)。Slide函数是实现视区平滑滚动的主要函 数,在该函数中,根据滚动条的始末位置,计算文 本中需要显示的部分,把该部分在视区中来显示。 Slide 函数的关键代码如下:

if  $(\text{oldP.X! = newP.X})$  $\{\cdot\}$ bool going  $Up = newP$ .  $X - oldP$ .  $X > 0$ ; int delta =  $(newP. X - oldP. X) / 12$ ; while (true) ۰. if ( $i =$  = newP.X) break;  $i + =$  delta; if (goingUp &&  $i > newP$ . X) ,  $i = newP.X;$ continue; ł , if (goingUp && i < newP. X) ,  $i = newP. X;$ continue;

```
ł
      dDisplay(i))
drawDataGrid (g);
if (i! = newP. X)
      H. Sleep(10)
```
其中 $i$ 表示滚动条的位置,如果 oldP.  $X$ ! = newP.X,说明滚动条发生了滚动。needDisplay (i)根据滚动条滚动位置,计算文档中需要在视区 中的显示部分。当需要显示的部分确定以后,就 调用drawDataGrid(g)函数来绘制视区。

#### 3关键技术

#### 3.1象素控制

当应用程序把数据在横向和纵向的坐标、网 格的颜色等参数传给控件后,控件就在给定的位 置画矩形网格并且对网格填色。

绘制矩形、填充矩形时,需要考虑绘制区域的 边界问题。例如调用DrawReetangle函数绘制矩  $E$  RECT( $x_0, y_0$ , width, height), 绘制矩形时, 从点  $(x_0, y_0)$ 到对角点 $(x_0 + width, y_0 + height)$ 之间绘 制,矩形的实际上占有的宽度为 width + 1 个像 素,高度为 height +1个像素。当调用 FillRectangle 函数填充时矩形时,其操作是从点(xo,yo)到 对角点 $(x_0 + width -1, y_0 + height -1)$ 范围内填 充。因此,应用程序调用控件绘制并填充网格时, 将不能看到网格边框,因为它们恰好被填充色遮 住了。解决方法是在填充矩形时,将填充矩形改  $\frac{1}{\mathcal{D}}$ ( $x_0$ +1, $y_0$ +1,width,height),这样边框和填充 部分不再重叠。

#### 3.2 抗闪烁技术

由于滚动条移动时,文档的待显示部分发生 变化,因此,控件的重绘较频繁。这个问题处理不 好,不但会使画面闪烁,还会影响系统的稳定性。

一般情况下,控件的重绘都要重载控件的on— Paint()函数或在控件的Paint事件处理函数中完 成对控件的重绘功能。不过,由于滚动条在滚动 时,需要在合适的位置多次绘制图形,如果调用控 件的 Paint 事件处理程序来绘制,会使得系统性能  $.34.$ 

不稳定,因为无法保证Paint事件会按照进度发 生,这将会影响滚动效果。

可以在滚动事件处理函数中对不同的滚动类 型加以处理来解决这个问题。系统默认对每一次 滚动事件都重绘控件,对于大幅滚动,由于每一个 相素的滚动都要重绘显示区域,因此重绘十分频 繁,使得画面出现闪烁现象。处理的方法是,对于 小幅度滚动,先调用Slide()函数,计算待显示的 区域,再调用 drawDataGrid $(g)$ 完成网格的直接 绘制。对于大幅度滚动,可以只考虑滚动条的始 末位置,由这两个位置计算待显示的区域。然后重 绘网格。这种方法的好处是整个视区只在末位置 重绘一次,因而有效的克服了闪烁现象。

# 4在频谱分析中的应用

当ColorGrid控件接受矩形坐标、高度、填充 色彩等数据以后,调用控件的refresh函数就可以 实现有关数据的网格显示。无线电频率资源经过 国家频率划分后,分成很多段频谱,再经过规划 后,分成很多信道。每个信道用一个中心频率和 频率宽度表示。对每一个信道进行无线电监测, 判断各信道是否占用,在无线电监测中具有重要 意义。如图2所示,ColorGrid控件显示了无线信 道的分配情况,灰色网格表示已占用信道,白色网 格表示未占用信道。

图3显示了控件的各个信道的状态。网格中 用不同的颜色表示不同的信道状态。信道状态分 为如下几种:空闲频率、合法在用频率、合法未用 频率、非法未判明频率、非法已判明频率等。这5 种状态分别用不同的颜色表示,颜色可以由使用 者选择。

| MHz                       | 100.0   | 101.0   | 102.0   | 103.0   | 104.0    |
|---------------------------|---------|---------|---------|---------|----------|
| 000<br>025<br>050<br>075  | 100,000 | 101.000 | 102.000 | 103.000 | 104,000  |
| 100<br>125<br>150<br>175  | 100.100 | 101.100 | 102.100 | 103.100 | 104.100  |
| 200<br>225<br>250<br>275  | 100.200 | 101.200 | 102.200 | 103,200 | 104.200  |
| .300<br>325<br>350<br>375 | 100.300 | 101.300 | 102.300 | 103.300 | 104, 300 |
| .400<br>425<br>450<br>475 | 100.400 | 101.400 | 102.400 | 103.400 | 104.400  |

图2无线信道分配 Fig.2 Wirless channel assignment

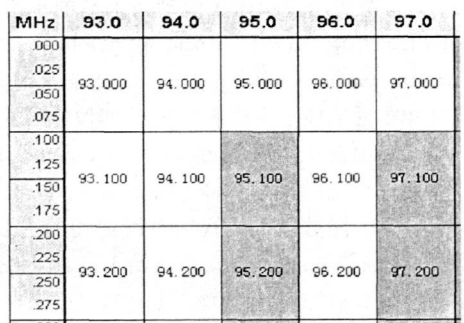

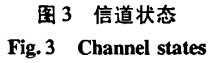

#### 参考文献:

- [1]杨浩,张哲峰.Eric White."GDI+程序设计"[M].北京:清华大学出版社,2002:175—178.
- [2]陈新,王宝宝."基于GDI的二维图形绘制打印及预览"[J].微计算机应用,2005,26(2):248—251.
- [3]李顺亮,张均东,甘辉兵."GDI+技术在综合船舶监控系统中的应用"[J].大连海事大学学报,2005,31(1):42—44.

# The Design of ColorGrid Control Based on GDI+

# HUI Wei-jun<sup>1</sup>, JI Shan-bing<sup>2</sup>

1. School of Electric and Information Engineering, Yancheng Institute of Techonology; Jiangsu Yancheng 224051, China; 、2.Yancheng Station of Wireless Manager and Monitor,Jiangsu Yancheng 224001,China

Abstract: GDI + is a new interface of graphics device, and it is the primary tool to encapsulate graphics control. ColorGrid control is encapsulated based on GDI+technique, and it has been used to display wireless spectrum with grid mode. The control is stable and simple to use, and it can display data with grid mode as a general control. Keywords: GDI + ; VC#. NET; graphics control; slide smoothly